# **Index du Tableau Périodique**

#### **Commandes**

Menu des Options

## **Procédures**

Obtenir de l'Information sur un Élément Boîte de Dialogue de Détails sur un Élément Changer les Fontes Modifier les Couleurs Modifier les Options Utiliser la Légende **Quitter** 

## **Background**

Loi Périodique Couches Électroniques Sous-couches Métaux Alcalin Métaux Alcalino-Terreux Métaux Métaux de Transition Terres Rares Non-Métaux **Halogènes** Gaz Nobles

L'Index contient la liste de toutes les rubriques d'Aide diponibles dans le programme du Tableau Périodique. Dour savoir comment utiliser l'Aide, appuyez la touche F1 ou choisissez Utilisé Aide à partir du menu d'Aide.

# **Commandes du Tableau Périodique**

Pour obtenir l'aide avec une commande en particulier, choisissez le menu approprié.

## **Commandes du menu des options:**

Ajuster Options Sauver Options

# **Commandes du Menu des Options**

Les commandes suivantes sont disponibles sur le menu des options.

## **Ajuster Options:**

Ouverture d'une boîte de dialogue montrant les options couramment choisies. Effectuer les changements que vous désirez, ensuite cliquez le bouton OK pour valider. Le bouton ANNULER vous permet de sortir de la boîte de dialogue sans faire de changements.

#### **Sauver Options:**

En choisissant cette commande, les options couramment sélectionnées seront sauvées dans le fichier WIN.INI. Ces options seront utilisées lors de la prochaine ouverture du tableau périodique.

# **Commande Ajuster Options**

Cette boîte de dialogue a plusieurs régions.

### **Fontes:**

Cette boîte combiné montre les fontes couramment utilisées pour tracer le tableau périodique. En sélectionnant la barre de défilement vous verrez apparaître les fontes disponibles. Mettez en surbrillance celle dont vous voulez vous servir et appuyez sur TAB ou actionnez à nouveau la barre de défilement.

### **Couleurs:**

Ce groupe de contrôles vous permet de changer les couleurs des groupes d'éléments et d'activer ou de désactiver la légende.

Le premier contrôle est une boîte combinée qui contient tous les groupes d'éléments.    Quand vous avez choisi le groupe que vous voulez modifier appuyer sur le bouton AJUSTER.  Cela fera apparaître la boîte de dialogue d'Ajuster Couleurs, et vous permettra de modiifer les couleurs des groupes.

La case de **Montrer la Légende** indique si la fenêtre de la Légende est utilisée ou non. Si la boîte est marqué d'un x la Légende apparaîtra, autrement elle n'apparaîtra pas.

### **Détails**

Cet ensemble de boutons radio permet de choisir le type d'information apparaissant au bas de chaque élément dans le tableau périodique.    Vous pouvez choisir Masse, Électrons, Couches, Électronegativité, ou Rayon Atomique.

#### **Mode:**

Cet ensemble de boutons radio permet de choisir le type d'information apparaissant dans la fenêtre de Légende et la façon dont les éléments sont colorés. Vous pouvez choisir Groupes, Date, ou Température.

Une fois que les options sont choisies, appuyez le bouton OK pour les voir. Vous pouvez appuyer sur le bouton ANNULER pour interrompre ces changements dans les options.

# **Utiliser la Légende**

La légende apparaîtra quand l'option Montrer la Légende est activée. Par défaut, la Légende est activée .

L'information apparaissant dans la fenêtre de Légende dépend du Mode choisi à partir du menu des Options.

### **Mode groupe:**

La Légende montre les couleurs utilisées pour représenter chacun des groupes du Tableau Périodique.

### **Mode Date:**

La Légende montre l'année et les couleurs utilisées pour représenter l'état par rapport à la découverte des éléments à cette date. La barre de défilement horizontale permet de modifier la date à volonté.

#### **Mode Température:**

La Légende montre la température en Kelvin, en degré Celsius, et en degré Fahrenheit et les couleurs utilisées pour représenter l'état physique de chacun des éléments du Tableau Périodique à cette température. La barre de défilement horizontale permet de modifier la température à volonté.

#### **Utiliser les Contrôles de Légende:**

Pour modifier la couleur d'un groupe, appuyer deux fois rapidement sur la boîte de couleur située à gauche du nom du groupe. La boîte de dialogue d'Ajuster Couleurs s'ouvrira. Vous pourrez alors modifier la couleur à volonté.

Pour enlever la fenêtre de Légende, vous pouvez choisir Fermer à partir du menu système, appuyez deux fois sur l'icône du du menu système, appuyez les touches Alt+F4 quand la barre de titre de Légende est en surbrillance ou modifiez la boîte d'état de Montrer la Légende dans la fenêtre d'Ajuster les Options.

Pour réactiver la Légende choisissez Montrer la Légende à partir de la fenêtre d'Ajuster les Options.

# **Boîte de Dialogue Ajuster Couleurs**

La boîte de dialogue d'Ajuster les Couleurs vous permet de modifier la couleur de chaque groupe d'élément . Pour ce faire vous pouvez utiliser la barre de défilement ou entrer une valeur dans la section contrôle à la fin de la barre de défilement.

Il y a une barre de défilement pour chaque couleur primaire, Rouge, Vert, et Bleu. En déplaçant la barre de défilement vers la gauche la valeur augmantera jusquà la valeur maximum de 255. Vous pouvez ajuster chaque barre de défilement indépendamment l'une de l'autre.

A droite de la boîte de dialogue, il y a une petite fenêtre échantillon indiquant la couleur obtenue à partir des valeurs actuellement choisies à partir de la barre de défilement.

Quand la couleur est à votre goût, appuyez le bouton OK pour sortir de la boîte de dialogue. Le Tableau Périodique sera redessiné avec ces nouvelles couleurs.

Si vous ne voulez pas que les couleurs soient modifiées appuyez ANNULER. Tous les changements que vous venez de faire seront ignorés, et vous sortirez de la boîte de dialogue.

Le bouton DÉFAUT permet de revenir aux couleurs initialement prédéterminées par le programme.    Vous pourrez recommencer à effectuer des changements à nouveau ou sortir de cette boîte de dialogue.

# **Obtenir des Informations sur un Élément**

Vous pouvez obtenir des informations plus détaillées à propos d'un élément particulier apparaissant dans le Tableau Périodique en vous servant de la procédure suivante:

1. Déplacez le curseur de la souris au-dessus de l'élément qui vous intéresse .

2. Actionnez le bouton de gauche de la souris.

Une boîte de dialogue apparaîtra. Elle contient des informations supplémentaires à propos de cet élément. Elle vous indiquera qui a découvert cet élément, d'où on l'extrait et à quoi il sert.

**Sujets connexes:** Boîte de Dialogue de Détail d'un Élément

# **Boîte de Dialogue de Détail d'un Élément**

On atteint cette boîte de dialogue en appuyant sur le bouton gauche de la souris lorsque le pointeur de la souris est au-dessus d'un élément du tableau périodique.

L'icône dans le coin supérieur droit de la boîte de dialogue est la représentation de cet élément.    Par exemple, pour l'or (Au) l'icône représente un lingôt d'or. Sous cet icône,il y a un bouton qui varie selon le type l'élément sélectionné. Appuyez dessus pour faire apparaître l'information relative au sujet mentionné sur le bouton.

Cette boîte fournit des informations additionnelles sur cet élément. Elle montre le nom, le symbole, le numéro atomique, la masse atomique, la configuration de la couche électronique, la sous-couche en cours de remplissage, le rayon atomique, l'électronégativité, l'origine du nom, celui qui a découvert l'élément, son pays d'origine, la date de la découverte, d'où l'on obtient cet élément et à quoi il sert.

Au bas de la boîte, il y a quatre ensemble de bouton. Appuyez sur le bouton OK pour fermer la fenêtre. Appuyez sur le bouton **Aide** pour faire apparaître ce sujet.

La paire de boutons à gauche vous permet de changer l'élément apparaissant en allant

vers le haut  $\triangle$  ou vers le bas

(en se déplaçant à travers les périodes) dans le Tableau Périodique.

La paire de boutons à droite vous permet de changer l'élément apparaissant en allant vers

la gauche  $\Box$  ou vers la droite

(en se déplaçant à travers les groupes) dans le Tableau Périodique.

# **Quitter**

Vous pouvez quitter le Tableau Périodique de quatre façon différentes:

- 1. Choisissez Fermer à partir du menu du système.
- 2. Appuyez la combinaison de touches Alt+F4 .
- 3. Appuyez rapidement deux fois sur l'icône de menu du système.
- 4. Choisissez Exit à partir du menu des Options.

# **Loi Périodique**

Il devint évident dès que la science de la chimie fit quelques progrès que certains éléments pouvaient être regroupés à partir de leurs propriétés physiques. Par exemple le lithium, le sodium et le potassium ont des propriétés semblables comme aussi le fluor,le chlore,le brome et l'iode.

En 1829, le chimiste Allemand Döbereiner, proposa le premier d'établir une relation entre les masses atomiques et les propriétés des éléments. Il put démontrer que le strontium avait des propriétés se situant entre celle du calcium et celle du baryum.

Le chimiste anglais Newlands, en 1865, vit la corrélation entre les masses atomiques et les propriétés des éléments.    Le Russe Dimitri Ivanovitch Mendeleïev en Russie et l'Allemand Lothar Meyer, en 1870, travaillant indépendamment l'un de l'autre et ignorant les travaux de Newlands, soulignèrent ces relations en détail.

Ces travaux conduisirent les scientifiques à élaborer l'énoncé suivant: LES PROPRIÉTÉS DES ÉLÉMENTS SONT PÉRIODIQUES EN FONCTION DE LEUR MASSE ATOMIQUE. La série cidessous illustre très bien cet aspect:

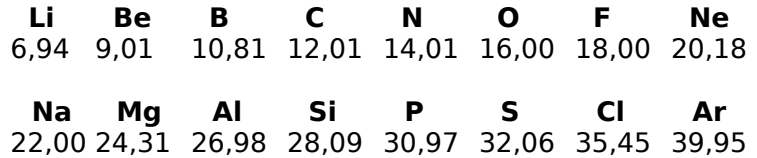

Dans chaque rangée les éléments ont des propriétés très différentes. Il y a cependant une graduation très intéressante des propriétés à mesure que la masse atomique augmente. On remarque que les éléments d'une colonne verticale (famille) ont des propriétés très similaires. Par exemple, le lithium est semblable au sodium.

Moseley a démontré que c'est le numéro atomique plutôt que la masse atomique qui est le facteur déterminant pour les propriétés chimiques. Si vous vérifiez sur le tableau périodique, vous pouvez constater que l'argon (masse at. 39,948) précède le potassium (masse at. 39,098). Il y a d'autres inversion dans le tableau périodique. Ces inversions sont attribuables à l'abondance naturelle de certains isotopes plus lourds pour certains éléments. Ceci affecte la masse atomique qui constitue en fait une moyenne des masses de chaque isotope.

La Loi Périodique devrait se formuler ainsi: **LES PROPRIÉTÉS D'UN ÉLÉMENT SONT UNE FONCTION PÉRIODIQUE DE SON NUMÉRO ATOMIQUE**.

La masse atomique d'un élément est la masse atomique moyenne de cet élément en se basant sur le carbone-12 comme masse de référence.

Le numéro atomique est un nombre caractérisque propre à chaque élément et il a été déterminé expérimentalement. Il représente le nombre de protons contenus dans le noyau de l'atome, pour un atome neutre le numéro atomique est égal au nombre d'électrons à l'extérieur du noyau.

Deux espèces d'atomes ou plus ayant le même numéro atomique (nombre de protons) mais qui diffèrent par leur masse atomique (nombre de protons et de neutrons). En d'autres mots, ils n'ont pas le même nombre de neutrons dans le noyau. Les isotopes ont presque les mêmes propriétés chimiques, mais ils peuvent avoir des propriétés physiques différentes (leurs masses sont différentes). C'est à partir de cette différence dans les masses atomiques qu'on parvient à séparer deux isotopes d'un même élément.

# **Couches Électroniques**

À mesure que le numéro atomique augmente le nombre d'électrons augmente lui-aussi pour l'atome neutre d'un élément. Les électrons de valence sont ceux qui sont responsables de la réactivité chimique. Si les éléments qui ont le même nombre d'électrons de valence sont regroupés ensembles dans un groupe ou dans une famille, c'est parce qu'ils ont des propriétés chimiques semblables.

La **première** période **courte** (horizontalement) ne contient que deux éléments. Ces éléments remplissent la couche K. Cette période se termine avec l'hélium qui a la couche K remplie de ses deux électrons.

La **deuxième période est courte**, elle aussi. Elle ne contient que huit éléments. Elle commence au lithium et se termine avec le néon. Le néon possède une couche L complète avec huit électrons.

La **troisième période est courte**, elle aussi. Elle ne contient que huit éléments. Elle commence au sodium et se termine avec l'argon qui possède huit électrons sur sa couche M qui est incomplète.

La **quatrième période** contient dix-huit éléments. Elle commence au potassium et elle contient une série de dix éléments qui va du scandium jusqu'au zinc. Cette série d'éléments s'appelle **série des éléments de transition**.

Ils construisent la couche  $M$  du huitième au dix-huitième électrons. Avant que cette série ne commence à se remplir, il y a deux électrons qui entrent dans la couche intérieure  $N$ .

Après cette série de transition, la couche N continue de se remplir jusqu'à ce qu'elle contienne ses huit électrons pour se terminer avec le krypton.

La **cinquième période** se remplit comme la quatrième période. Dans celle-ci la couche O prend deux électrons et la couche  $N$  se remplit jusqu'à son dix-huitième électron de l'yttrium jusqu'au cadmium avant que la couche O ne termine de se remplir de ses huit électrons avec le xénon.

La **sixième période** contient 32 éléments. Elle aussi a une double série de transition qui commence avec le lanthane et se termine avec le mercure. La couche O se remplit de ses dix-huit électrons.

Notez cependant que cette série se scinde après le lanthane en une série de quatorze éléments. Dans ces éléments la couche N (troisième à partir de l'extérieur) se remplit de ses électrons huit jusqu'à trente-deux. Ceux-ci portent le nom de **série de transition interne** ou **série des lanthanes** ou des **terres rares. Elle commence avec le cérium et fini avec le lutécium.**

**A la suite de quoi, la série de transition débutant avec l'hafnium jusqu'au mercure finit de construire la couche    O    jusqu'au dix-huitième électrons.**  Ensuite la couche P continue de s'ériger jusqu'à avoir ses huit électrons et se **complète avec le radon.**

La **septième période** est incomplète. Les deux premiers éléments: le francium et le radium remplisse la couche Q de deux électrons. Ensuite les couches P et O se remplissent de la mème façon que la sixième période. Ce qui donne la **série des actinides**.

#### **Sujets Connexes:**

Sous-couches Électroniques

Les électrons sur la dernière couche d'un atome (la couche extérne) s'appellent électrons de valence.

Chaque rangée horizontale du Tableau Périodique s'appelle une période. Chaque nouvelle période débute le remplissage d'une nouvelle couche électronique.

# **Sous-couches Électroniques**

Chaque couche électronique, que l'on désigne par les lettres K, L, M, N, O, P, et Q ou par les numéros 1, 2, 3, 4, 5, 6, et 7, se subdivise à nouveau en **sous-couches**.

La première couche principale, la couche K , a une seule sous-couche appelée la couche 1s .La deuxième couche principale, la couche L, a deux sous-couches appelées 2s et 2p. La troisième couche principale, la couche M, a trois sous-couches appelées: 3s, 3p, et 3d. La quatrième couche principale, la couche N , a quatre sous-couches appelées: 4s, 4p, 4d, et 4f.

Les sous-couches se subdivisent à leur tour en **orbitales**, chacune pouvant contenir un maximum de deux électrons. Ainsi, la sous-couche s , qui n'est constituée que d'une seule orbitale, ne peut contenir que deux électrons. Une sous-couche  $p$  qui a trois orbitales peut contenir six électrons. Une sous-couche d possède cinq orbitales et peut contenir dix électrons. Une sous-couche f a sept orbitales et peut de la sorte contenir quatorze électrons.

De façon générale, un électron  $s$  s'approchera davantage du noyau qu'un électron  $p$ appartenant à la même couche principale; un électron  $p$  sera plus près du noyau qu'un électron d et un électron d sera lui-aussi plus près qu'un électron f.

La façon de décrire la structure électronique consiste à indiquer le numéro de la couche principale en premier suivie de la lettre correspondant à la sous-couche et un chiffre en exposant qui indique le numéro de l'électron de cette sous-couche particulière. Par exemple 3d4 indique qu'il y a quatre électrons dans la sous-couche d de la couche principale M .

### **Sujets Connexes**

Forme des Orbitales Électroniques

# **Forme des Orbitales Électroniques**

Les orbitales occupées par les électrons dans les différentes sous-couches sont différentes les unes des autres tant par la grosseur, par la forme et par l'orientation dans l'espace. Plus le numéro de la couche principale est grand, plus le volume de l'orbitale correspondante sera grand.

Par exemple un électron 2s occupe une orbitale plus volumineuse qu'un électron dans une orbitale 1s. Cependant, les orbitales des couches principales plus élevées excèdent celles des couches plus basses. Ce qui veut dire que les électrons périphériques pénètrent à l'intérieure des régions occupées par les électrons des couches internes.

La forme d'une orbitale s est celle d'une sphère alors qu'une orbitale  $p$  rappelle plutôt celle d'une haltère ou de deux lobes séparés par une zone de probabilité nulle.

Le nombre d'orientations possibles dans l'espace des orbitales atomiques dépend jusqu'à un certain point de la forme de l'orbitale. Une orbitale s présente la même apparence à un observateur externe puisque sa forme est sphérique. De sorte que l'orbitale s possède une symétrie sphérique et n'a pas de caractéristiques directionnelles.

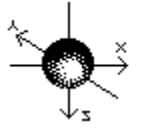

## Orbitales s

C'est un peu plus compliqué avec les orbitales  $p$  qui sont par groupe de trois. Il n'est pas possible de déterminer la direction d'une orbitale en particulier dans un groupe donné. Cependant les axes sur lesquelles sont disposés les trois orbitales  $p$  sont perpendiculaires les uns par rapport aux autres. Les trois orbitales  $p$  sont appelés  $px$ ,  $py$  et  $pz$  pour mettre en évidence leur nature directionnelle.     

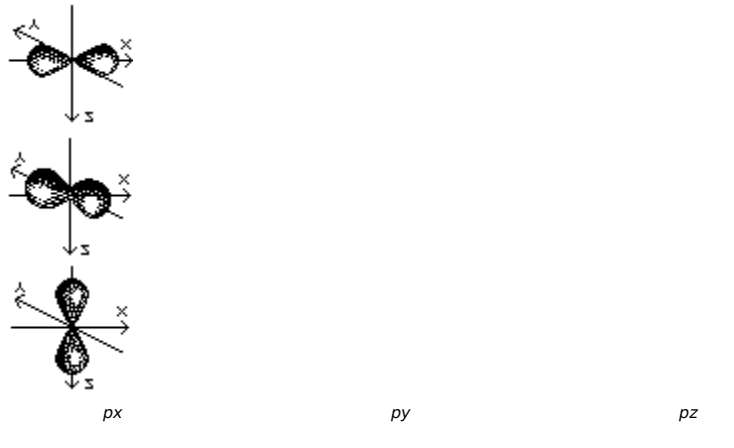

Les cinq orbitales d ont la forme de régions lobées disposées dans l'espace comme on peut le voir ci-dessous. Les dessins sont orientés de sorte que les lobes des orbitales  $dz_2$  et  $dx_2$  $y2$  sont disposées le long des axes et les lobes des orbitales  $dxz$ ,  $dyz$ , et  $dx$ y sont entre les axes.

Les orbitales d existent sous deux formes de base: quatre des cinq orbitales 3d ont quatre lobes orientés selon le plan des axes indiqués (dyz, dxz, dxy et dx2-y2). La cinquième orbitale, dz2,elle a une forme particulière: deux lobes sont orientés selon l'axe z de part et d'autre d'un anneau situé dans le plan xy. Les orbitales d de niveau supérieur à trois

ressemblent à celles du niveau 3, mais elles sont plus volumineuses.

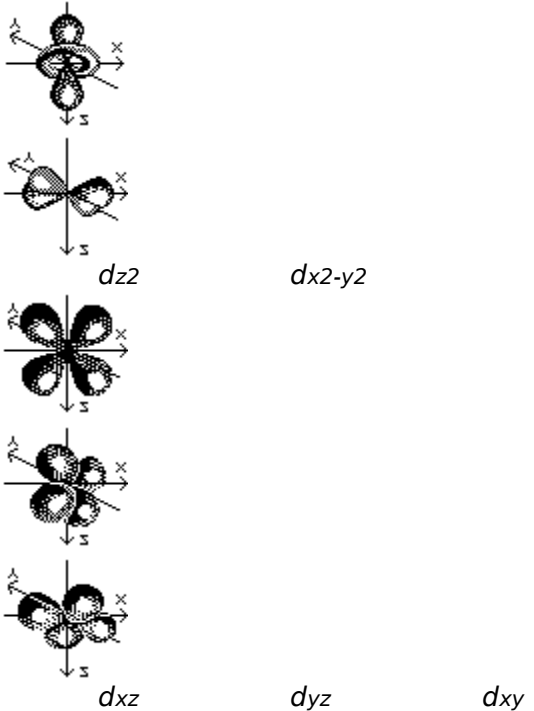

Les sept orbitales f apparaissent à partir de la couche quatre (du niveau n=4) et leurs formes sont encore plus complexes que celles des orbitales d. On ne les mentionne ici que pour compléter le tableau descriptif des orbitales.

## **Terres Rares**

Ces éléments doivent leur appellation au fait que les chimistes les isolèrent premièment à partir de leurs oxydes . Ces oxydes ressemblent quelque peu à ceux du calcium, du magnésium et de l'aluminium, parfois appellés terres communes

Les éléments des terres rares ont trois électrons de valence . A cause de cela, ils ont des propriétés semblables.

#### **Sujets Connexes**

Métaux Métaux de transition Métaux Alcalins Métaux Alcalino-Terreux

# **Métaux de Transition**

Les métaux de ce groupe sont différents des autres métaux,non seulement à cause de leur propriétés physiques, mais aussi par leur structure électronique. Les métaux de transition ont leurs électrons de valence réparties dans plus d'une couche électronique. Les métaux représentatifs ont leurs électrons de valence à l'intérieure de la même couche électronique.

\*Les métaux de transition incluent les groupes IIIB jusqu'au groupe IIB dans chacune des longues périodes du tableau périodique. L'état d'oxydation des métaux de transition est très variable. Ceci est dû à la répartition des électrons de valence sur plus d'une couche.

Ils sont caractérisés par une plus grande variabilité dans leurs états d'oxydations. Ce qu'on attribut à la présence d'électrons de valence dans plus d'une couche électronique.    Alors que les métaux représentatifs ont seulement un ou deux états d'oxydations, puisque leurs électrons de valence sont dans une seule couche.

Les métaux de transition comme par exemple le manganèse, qui possède deux électrons sur sa couche périphérique et cinq électrons sur la couche interne précédente, exhibe les états d'oxydations suivant: 0, +1, +2, +3, +4, +5, +6, et +7. Notez cependant que les états d'oxydation les plus courants pour le manganèse sont:  $+2 +3 +4 +6 +7$ .

Les métaux de transition sont aussi caractérisés par le fait que losrque l'on avance à l'intérieur de la série, en partant de la gauche vers la droite, les propriétés des métaux successifs sont semblables à celle des métaux précédents. Ce qu'on attribue au fait que, générallement, des éléments qui se suivent, ne diffèrent dans leur structure électronique que par un seul électron situé dans l'avant-dernière couche plutôt que dans la couche externe.

Au contraire, les propriétés des métaux représentatifs successifs varient énormément les unes des autres, puisqu'ils diffèrent par un seul électron qui lui est situé dans la couche de valence.

### **Sujets Connexes**

Métaux Métaux Alcalins Métaux Alcalino-Terreux Terres Rares

# **Métaux Alcalins**

Les métaux alcalins désignent six éléments: le lithium, le sodium, le potassium, le rubidium, le césium et le francium. Ces éléments forment le groupe IA du tableau périodique des éléments. Ils forment tous des ions positifs de charge  $+1$ , et sont extrèmement réactifs. Ils réagissent violemment avec l'eau avec laquelle ils forment des hydroxydes en poduisant un dégagement d'hydrogène et de chaleur. Le césium et le francium sont les plus réactifs et le lithium est celui qui est le moins récatif.

### **Sujets Connexes**

Métaux Métaux Alcalino-Terreux Métaux de Transition Terres Rares

## **Métaux Alcalino-Terreux**

Les métaux Alcalino-Terreux désignent six éléments: le béryllium, le magnésium, le calcium, le strontium, le barium, et le radium. Ces éléments forment le groupe IIA du tableau périodique des éléments. Ils forment tous des ions positifs de charge +2. Ils sont tous légers et très réactifs. Le barium et le radium sont les plus réactifs et le béryllium est celui qui est le moins réactif.

Le terme "terre" servait aux chimistes à désigner les oxydes métalliques légèrement solubles. Les oxydes de barium, de strontium, et de calcium ressemblent à l'alumine (Al2O3), une "terre" typique, mais qui forme un mélange basique avec l'eau. Pour cette raison le barium, le strontium, et le calcium furent appelès des méataux alcalino-terreux.    On a étendu ce nom aux autres éléments de cette colonne pour inclure tous les éléments du groupe IIA.

### **Sujets Connexes**

Métaux Métaux Alcalins Métaux de Transition Terres Rares

## **Métaux**

Pour déterminer si un élément est métallique ou non-métallique, les chimistes se servent d'un test d'électrolyse. Ce test nécessite la dissolution d'un élément dans un acide par la suite, on fait passer un courant électrique dans la solution. Si c'est un métal les atomes de l'élément montrent une charge positive. C'est-à-dire qu'ils se dirigent vers le pole négatif.

Plus formellement on dira " les éléments qui, dans une solution à l'état pure, **transportent une charge positive et sont attirés par le pôle négatif de la cellule électrique".**

Les propriétés des métaux les plus familières sont les suivantes:

- 1. Ils sont de bons conducteurs de chaleur et d'électricité.
- 2. Ils sont habituellement opaques à la lumière.
- 3. Ils ont un éclat métallique.

La différence dans les propriétés chimiques des métaux et des non-métaux réside principalement dans le fait que les atomes des non-métaux remplissent facilement leurs couches d'électron de valence en partageant leurs électrons ou en transférant leurs électrons à d'autres atomes.

Par exemple le chlore, un élément non-métallique typique, se combinera facilement avec un autre atome en ajoutant un électron à sa couche externe (électron de valence) qui en contient sept; en gagnant un électron ou partageant une paire d'électron avec un autre atome.Alors qu'un atome de sodium, un métal typique, se combine avec les atomes voisins en perdant son seul électron de valence.

Les caractéristiques métalliques des éléments diminuent et les caractéristiques nonmétalliques augmentent avec l'augmentation du nombre d'électron de valence. Et la caractère métallique croît à mesure que le nombre de couches électroniques augmente.

De sorte qu'il n'y a pas de ligne de démarcation nette entre les métaux et les non-métaux. Il y a des éléments qui sont définitivement sur la ligne des métaux et des non-métaux. Ces éléments démontreront des propriétés hybrides. On les appelle parfois les métalloïdes. Plusieurs parmi ceux-ci sont appelés semi-conducteurs. Ce groupe d'élément inclut le bore, le silicium,, le germanium, l'arsenic, l'antimoine, le tellure et l'astate.

Leurs propriétés physiques sont les suivantes:

- 1. Ils sont de bons conducteurs de chaleur et d'électricité.
- 2. Ils dont malléables et ductiles à l'état solide.
- 3. Ils ont un éclat métallique.
- 4. Ils sont opaques.
- 5. Ils ont une densité élevée.
- 6. Ils sont solides à température ambiante. (excepté le mercure)

7. Ils ont une structure cristalline dans laquelle chaque atome est entouré de huit à douze voisins.

Leurs propriétés chimiques sont les suivantes:

- 1. Ils ont de un à quatre électrons de valence.
- 2. Ils ont un potentiel d'ionisation bas: ils perdent facilement leurs électrons.
- 3. Ce sont de bons agents réducteurs.
- 4. Leurs hydroxydes sont basiques ou amphotères.
- 5. Ils sont électropositifs.

Des 110 éléments maintenant connus, seulement 17 montrent principalement des caractéristiques non-métalliques, 7 autres sont des métalloïdes, et 86 peuvent être classés comme des métaux.

## **Sujets Connexes**

Non-Métaux <u>Métaux de Transition</u> <u>Métaux Alcalins</u> Métaux Alcalino-Terreux Terres Rares **Halogènes** Gaz Nobles

# **Halogènes**

Les halogènes sont: le fluor, le chlore, le brome, l'iode et l'astate. Ce sont des éléments non-métalliques et ils font partie du septième groupe du tableau périodique.

Ils ont tous une odeur forte et désagréable et ils provoquent des brûlures sur la peau. Ils sont très peu solubles dans l'eau.

Ces cinq éléments sont très électronégatifs; le fluor étant l'élément le plus électronégatif du tableau périodique. Ce sont également des agents oxydants, le fluor étant le plus oxydant de cette famille et l'astate le moins oxydant de cette même famille. Ils réagissent avec la plupart des métaux et des non-métaux.

À mesure que la structure atomique des halogènes devient plus complexe et que leur masse atomique augmente, il y a une variation de leur propriétés physiques.Par exemple : Le fluor est un gaz jaune pâle de faible densité. Le chlore est gaz jaune-vert dont la densité est 1,892 fois plus grande que le fluor. Le brome est un liquide rouge-brun très foncé trois fois plus lourd que l'eau. L'iode est un solide cristallin violet-noir très foncé ressemblant à des paillettes métalliques. L'astate est un solide dont tous les isotopes sont radioactifs. Son isotope le plus stable a une demi-vie de 8,3 h seulement. Ses propriétés indiquent un caractère partiellement métallique.

### **Sujets Connexes**

Non-Métaux Gaz Nobles

## **Gaz Nobles**

Les gaz nobles ou gaz rares ou gaz inertes sont les six éléments que l'on retrouve dans le groupe VIII du tableau périodique. Ce sont: l'hélium, le néon, l'argon, le krypton, le xénon et le radon. Contrairement à la plupart des éléments, les gaz rares sont monoatomiques. Leurs atomes ont une configuration stable. Alors, dans les conditions normales, ils ne forment pas de composés avec d'autres éléments.

On les appelait gaz inertes (très peu réactifs) jusqu'à ce que le chimiste anglais, Neil Bartlett, réussisse à synthétiser en laboratoire, en 1962, l'hexafluoroplatinate de xénon : XePtF6. **L'hexafluoroplatinate de xénon : XePtF6 est le premier composé stable à avoir été synthétisé avec un gaz noble.**

On a réussi à produire l'année suivante, le tétrafluorure de xénon : XeF4. Depuis, on a synthétisé d'autres composés du xénon comme XeO4 (explosif). Il existe également quelques composés du krypton, comme KrF4 et KrF4.

**Sujets Connexes** Non-Métaux

Halogènes

# **Non-Métaux**

Les éléments qui ne sont pas des métaux sont appelés les non-métaux.

Leurs propriétés physiques incluent généralement les suivantes:

- 1. Ils sont des mauvais conducteurs.
- 2. Ils sont cassants et non malléables et non ductiles à l'état solide.
- 3. Ils n'ont pas l'éclat métallique.
- 4. Ils peuvent être transparents ou translucides.
- 5. Ils ont une densité faible.
- 6. Ils peuvent être gazeux, liquide ou solide.

7. Ils forment des molécules qui contiennent des liens covalents; sauf les gaz rares qui sont monoatomiques.

Leurs propriétés chimiques incluent génralement les suivantes:

- 1. Ils ont quatre à huit électrons de valence.
- 2. Ils ont une grande affinité électronique.(Sauf les gaz rares.)
- 3. Ils sont de bons oxydants.(Sauf les gaz rares.)
- 4. Leurs hydroxydes sont acides.(Sauf les gaz rares.)
- 5. Ils sont très électronégatifs.(Sauf les gaz rares.)

#### **Sujets Connexes**

Métaux Métaux de transition Métaux Alcalins Métaux Alcalino-Terreux Terres Rares Halogènes Gaz Nobles

Une substance est ductile si elle peut être martelé en feuille mince ou étiré en fil (tréfilable).

La possibilité de former un lien où deux atomes partagent une paire d'électrons.

La tendance à gagner des électrons; non-métallique; acide.

La tendance à perdre des électrons; métallique; basique.

Tout composé formé d'un élément ou radical combiné avec un ou plusieurs groupements hydroxyles (OH - un atome d'oxygène combiné à un atome d'hydrogène ).

 Augmenter la valence positive d'un élément ou d'un ion en enlevant un ou des électrons. Un agent oxydant est un élément qui peut enlever des électrons à un autre élément.

Abaisser la valence positive d'un élément en gagnant un ou des électrons. Un agent réducteur est un élémemt qui peut accepter des électron d'un autre élément. Dans une réaction d'oxydoréduction, l'oxydant est réduit et le réducteur est oxydé.

Un composé qui réagit comme un acide faible ou une base faible.

L'état d'un élément dans un composé en rapport avec le nombre d'électrons perdus ou gagnés, il s'exprime sous forme d'un nombre positif ou négatif qui indique la charge ionique de cet atome et est égal à sa valence.

Halogène signifie qui engendre des sels. Les sels marins sont des composés formés d'un métal qui a réagi avec un halogène.

Le terme terre était autrefois utilisé par les chimistes pour désigner les oxydes métalliques légèrement solubles.

Monoatomique sinifie que l'élément existe comme un atome simple plutôt que comme une paire ou une combinaison multiple d'atomes.